# **Table of Contents**

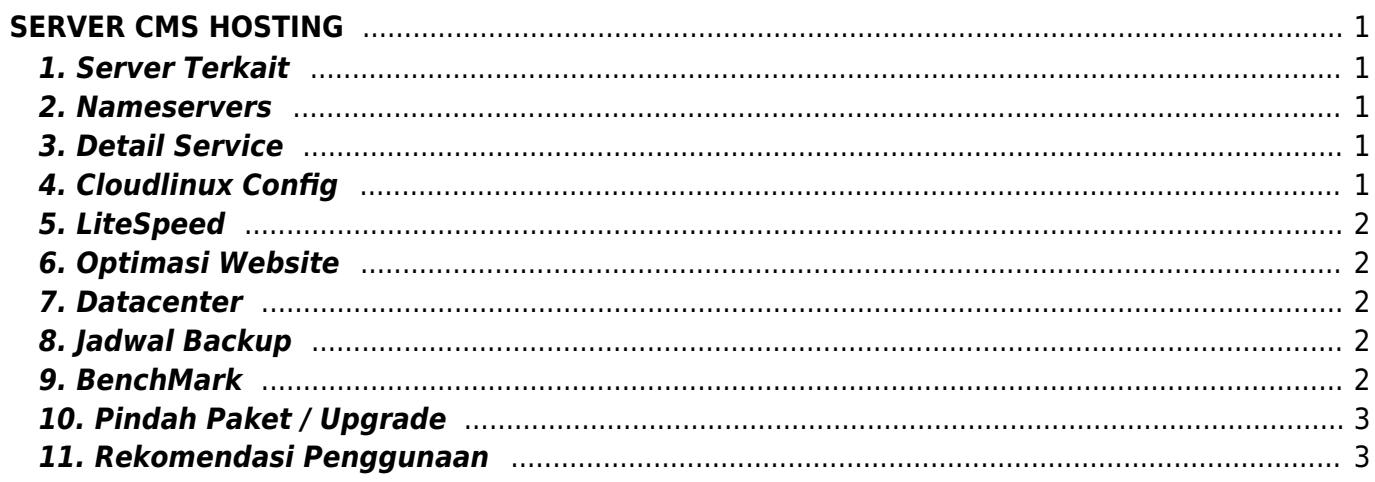

# <span id="page-2-0"></span>**SERVER CMS HOSTING**

Server [CMS Hosting](https://pusathosting.com/cms-hosting) melayani service HTTP dan Database dengan detail sbb :

# <span id="page-2-1"></span>**1. Server Terkait**

Server yang terkait dengan dokumentasi ini

uvcms1.pusathosting.info

#### <span id="page-2-2"></span>**2. Nameservers**

Untuk pointing ke Server CMS Hosting anda harus menggunakan nameserver

ns1.idwphosting.com ns2.idwphosting.com

# <span id="page-2-3"></span>**3. Detail Service**

Service yang dilayani server cms dan cara mengaksesnya adalah sbb

```
Webserver => Litespeed
Control Panel => Directadmin => server.domainanda.com:2222
FTP Server => PureFTPD => ftp.domainanda.com Port 212
Database => MySOL 5.6.x => domainanda.com/phpmyadmin
PHP => 5.6
OpCache = yeszlib = onCloudlinux & CageFS = yes
```
# <span id="page-2-4"></span>**4. Cloudlinux Config**

setting ini akan dioptimasi sesuai kebutuhan

```
CPU SPEED 60% per single core
Io Limit 1024
PMEM 262144
Nproc 100
```
Maxentryprocs 20

# <span id="page-3-0"></span>**5. LiteSpeed**

Public Cache = yes Max cached file 128KB

Menghapus cache pada wordpress gunakan plugin ini [Litespeed Plugin](https://wordpress.org/plugins/litespeed-cache/)

# <span id="page-3-1"></span>**6. Optimasi Website**

Server telah di setting default menggunakan fitur cache sehingga anda tidak perlu lagi menggunakan sistem cache yang menyimpan file pada disk.

Namun apabila anda ingin mencoba melakukan perbandingan antara tanpa cache atau dengan menggunakan tambahan sistem cache external maka pastikan sebelum memulai dan setelah melakukan perubahan anda melakukan pengukuran melalui tools ini

- 1. Website Speed Pingdom = <http://tools.pingdom.com/fpt/>
- 2. GTMetrix = <http://gtmetrix.com/>

lakukan test 3-5 kali untuk mendapatkan nilai yang konstan dan biasanya terlihat perubahan ketika anda menggunakan fasilitas cache tambahan ( jika di wordpress seperti w3total cache )

#### <span id="page-3-2"></span>**7. Datacenter**

Server CMS Hosting saat ini masih tersedia di datacenter USA

#### <span id="page-3-3"></span>**8. Jadwal Backup**

- 1. Daily  $=$  dbonly
- 2.  $Rabu = dbonly$
- 3. Weekly ⇒ data & db
- 4. Monthly  $⇒$  Copy data dari data backup weekly ke folder monthly setiap akhir bulan.

#### <span id="page-3-4"></span>**9. BenchMark**

Benchmark per 3 Maret 2016

PHP BENCH ⇒<http://www.php-benchmark-script.com/>

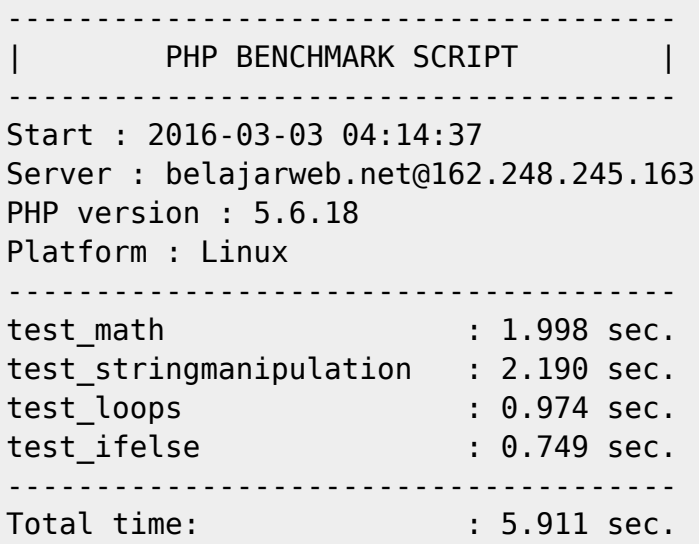

MYSQL Benchmark ⇒ <https://code.google.com/archive/p/dbench/>

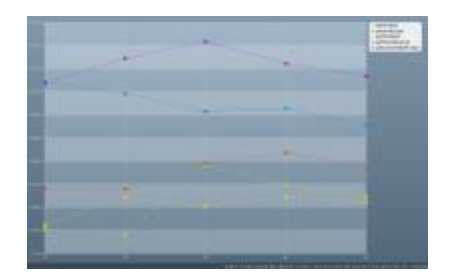

#### <span id="page-4-0"></span>**10. Pindah Paket / Upgrade**

Apabila anda sebelumnya menggunakan Standart Hosting dan ingin pindah paket ke CMS Hosting dan sebaliknya maka anda harus melakukan order paket baru CMS Hosting atau paket Standart Hosting.

#### **Detail biaya tambahan**

- 1. Pemindahaan akun hosting TANPA disertai DATA dari server Standart Hosting ke CMS Hosting dan sebaliknya biaya GRATIS
- 2. Pemindahaan akun hosting disertai DATA dari server Standart Hosting ke CMS Hosting dan sebaliknya dikenakan biaya Rp. 25.000 / akun sekali bayar

#### <span id="page-4-1"></span>**11. Rekomendasi Penggunaan**

Server CMS Hosting ini kami rekomendasikan untuk pengguna applikasi wordpress.

From: <https://www.pusathosting.com/kb/> - **PusatHosting Wiki**

Permanent link: **<https://www.pusathosting.com/kb/server/cms-hosting>**

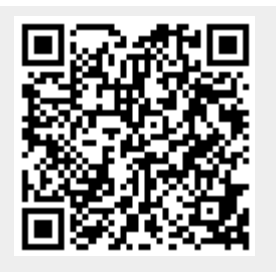

Last update: **2016/03/02 23:28**